## Instrukcja uruchomienia komunikatora Microsoft Teams z OFFICE 365

(Wer. SP3 10-2020)

Komunikator Microsoft Teams może być używany na komputerze w wersji dostępnej przez przeglądarkę internetową np. Chrome jak i w wersji instalowalnej jako program (aplikacja).

Rekomendowanym sposobem korzystania komunikatora MS Teams jest wersja instalowalna (stabilność i szybkość).

Aby użyć wersji dostępnej przez przeglądarkę należy przejść do witryny https://www.office.com/ i kliknąć przycisk "Zaloguj się"

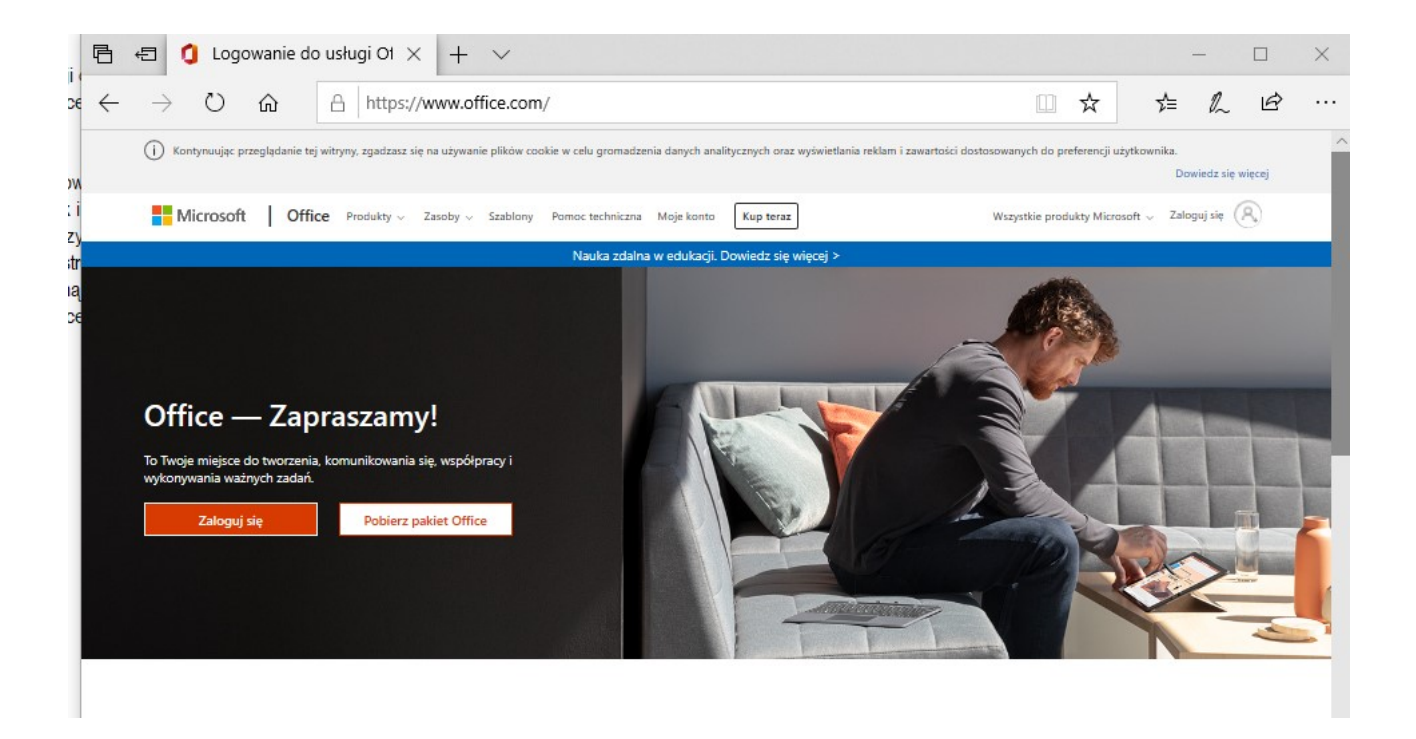

A następnie zalogować się za pomocą otrzymanego loginu i hasła (będą podane wiadomością na Librusie lub przez wychowawcę).

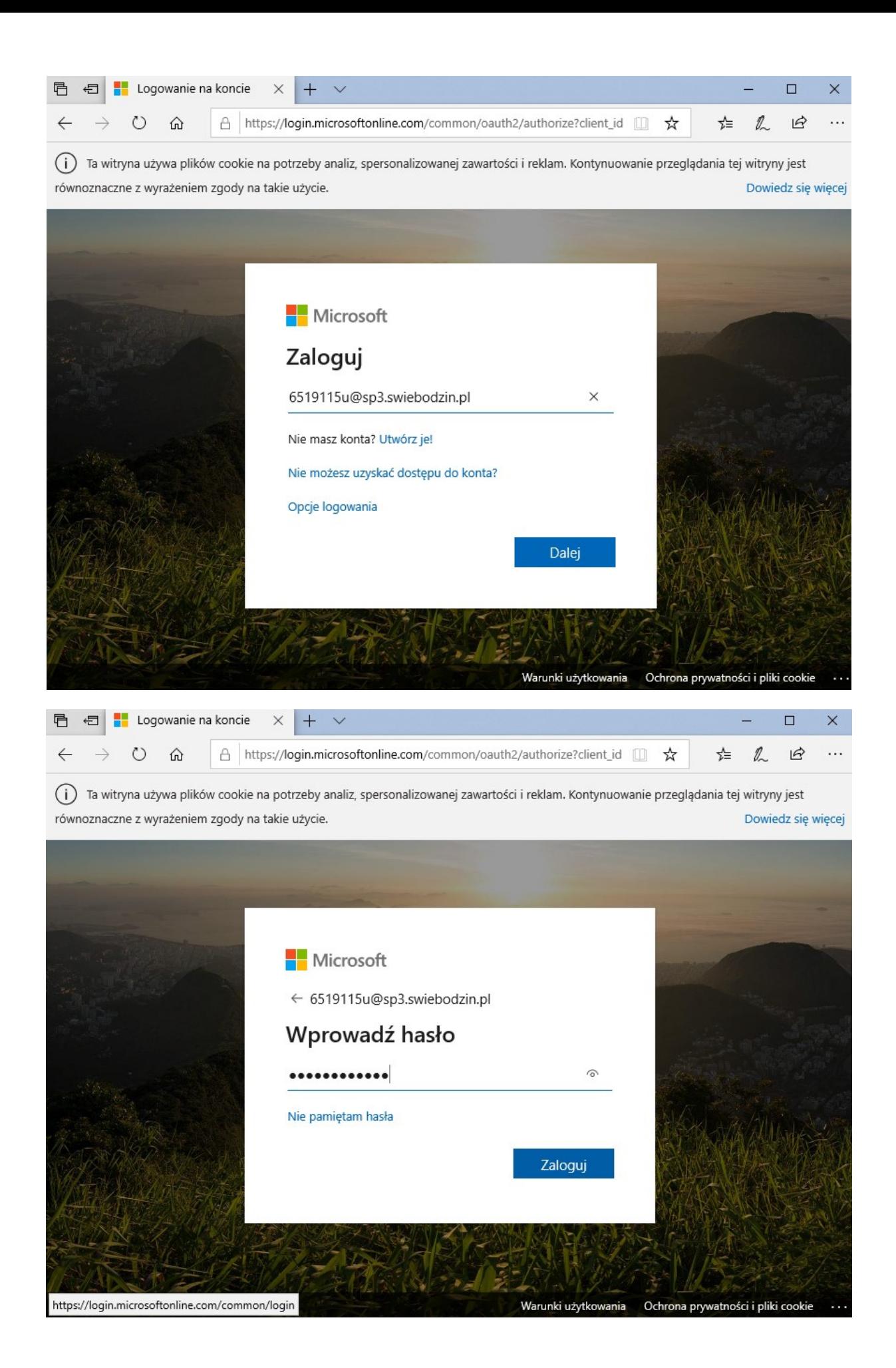

Zapisz sobie gdzieś login i hasło!!! (żółta karteczka :) magnesik i lodóweczka)

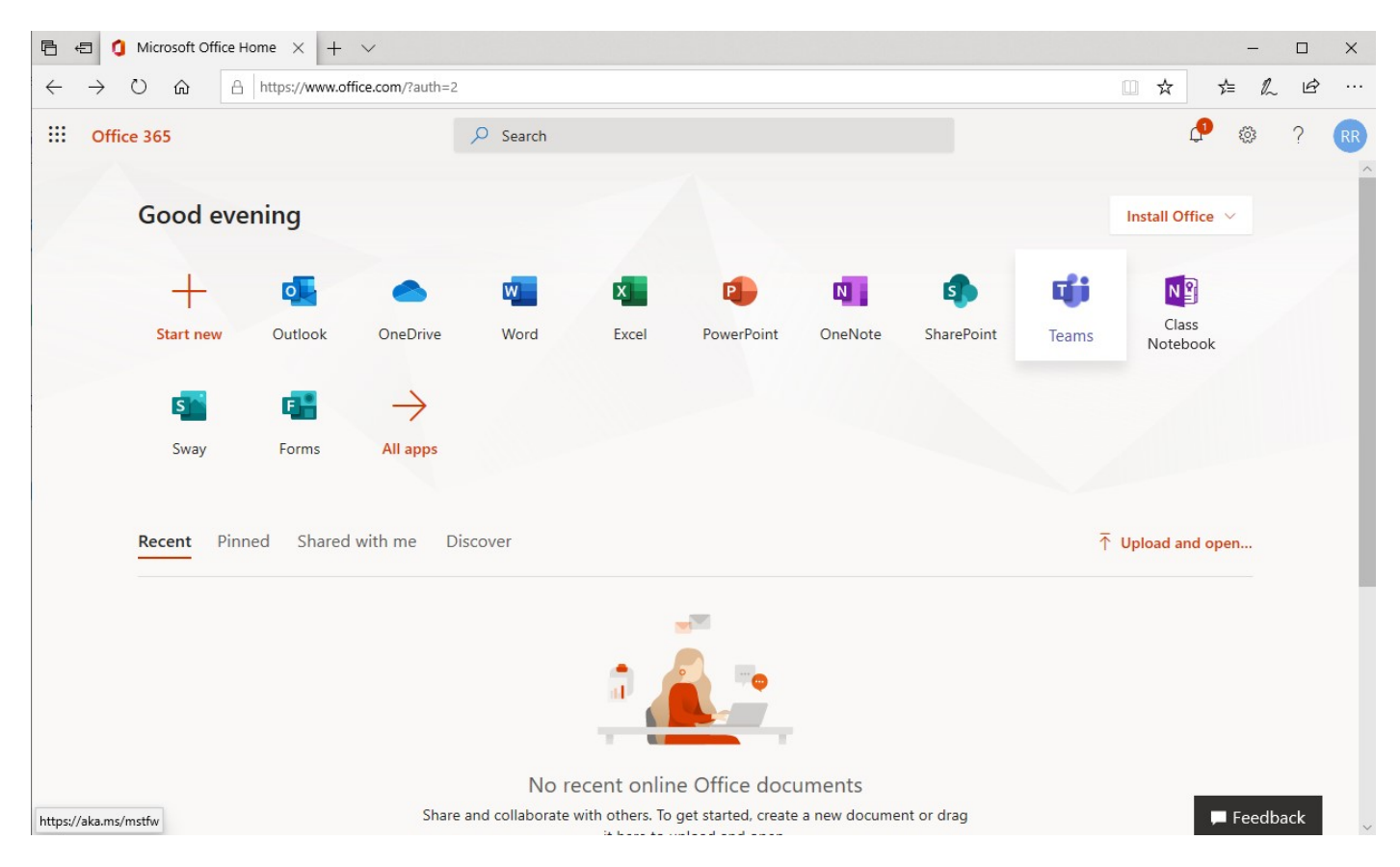

## Po udanym logowaniu do "OFFICE 365" wybieramy aplikację Teams

Uruchomi się aplikacja Microsoft Teams, która zasugeruje dwie metody jej użytkowania

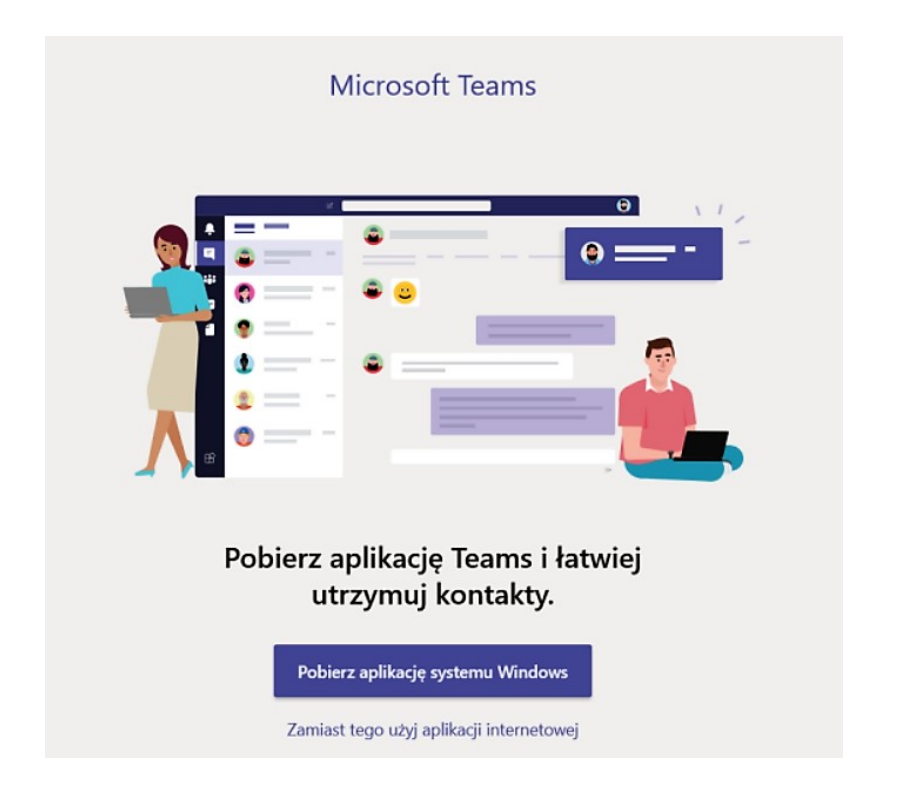

Po kliknięciu przycisku "Zamiast tego użyj aplikacji internetowej" uruchomi się komunikator w przeglądarce internetowej.

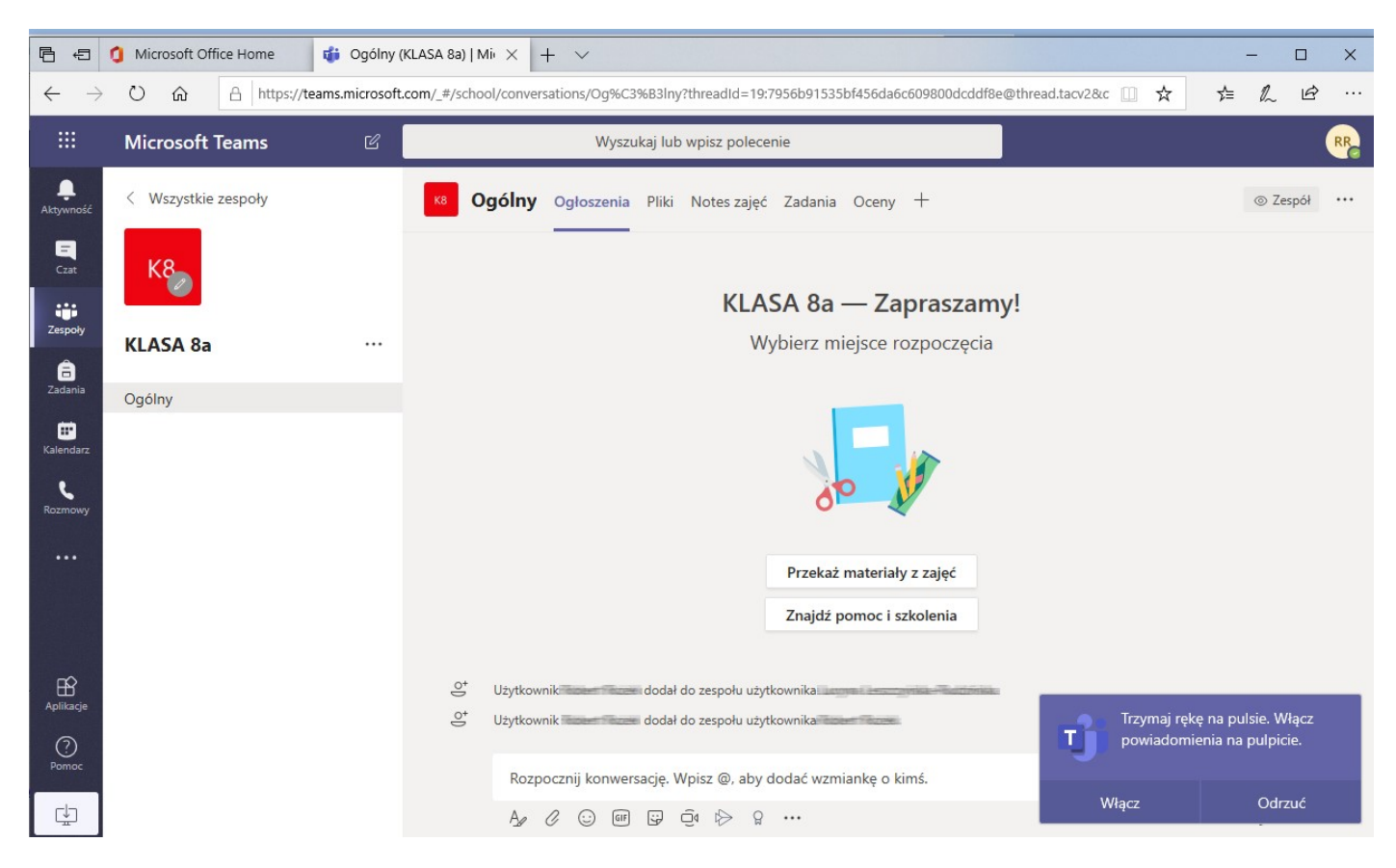

Rekomendowane jest pobranie wersji instalacyjnej komunikatora.

Należy kliknąć przycisk "Pobierz aplikację klasyczną" i nastąpi pobranie pliku instalacyjnego do folderu domyślnego "POBRANE"

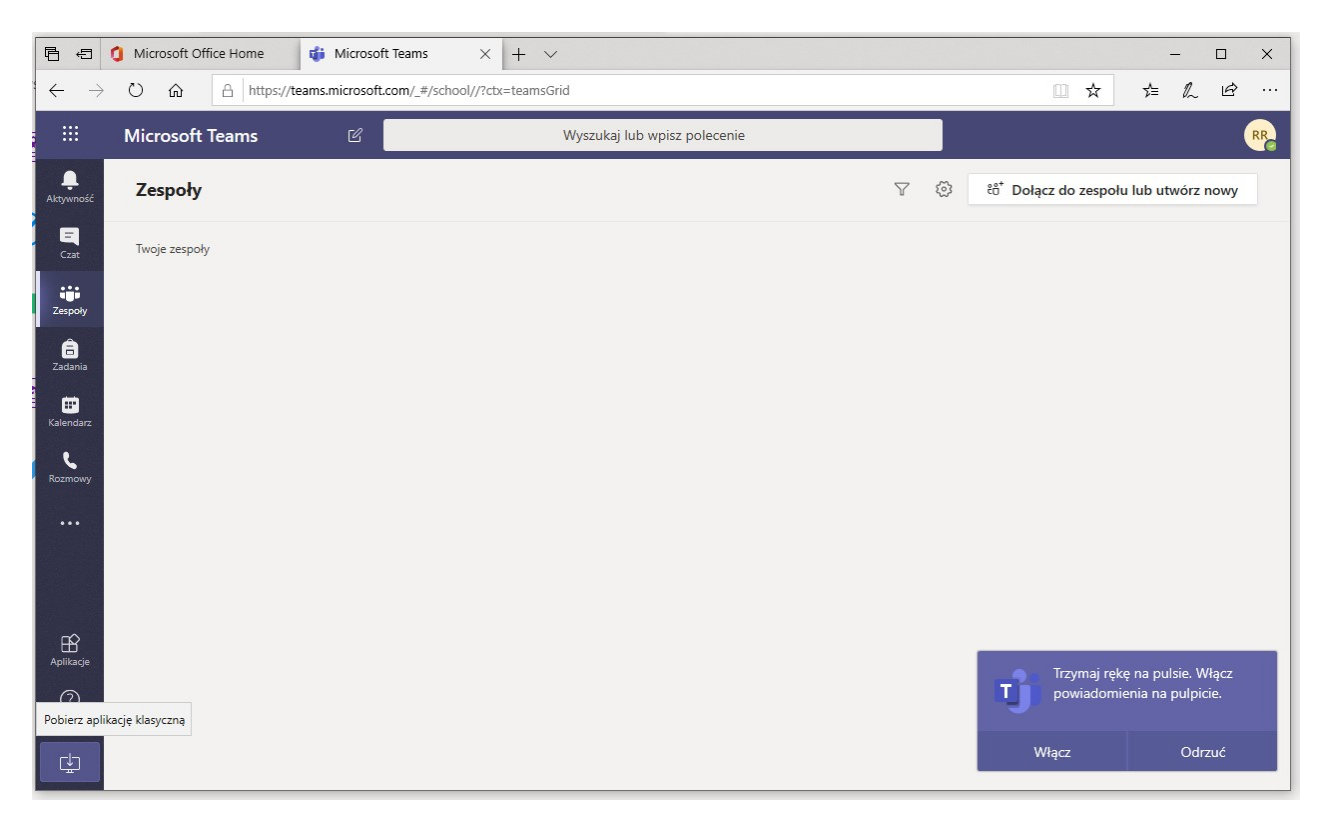

Klikając ten plik dwukrotnie rozpocznie się proces instalacji. Instalacja nie wymaga od użytkownika potwierdzania żadnych komunikatów, po prostu rozpoczyna się samoczynnie i kończy samoczynnie. Aplikacja wymaga zalogowania loginem i hasłem ustalonym wcześniej.

Pozdrawiam RR

## Przydatne linki:

Jak korzystać z Office 365? Nauka zdalna w TEAMS dla nauczycieli

https://www.youtube.com/watch?v=UR5vC4nDzCI

Microsoft Teams - Zakladanie zespołów dla klasy

https://www.youtube.com/watch?time\_continue=296&v=5GmCMiirDD8&feature=emb\_log o

Microsoft Teams - Lekcje zdalne

https://www.youtube.com/watch?time\_continue=1&v=nMrTxCMwN-8&feature=emb\_logo

Microsoft Teams dla Nauczycieli

https://www.youtube.com/watch?time\_continue=5&v=MZLBhXHkSeY&feature=emb\_logo

Teams dla Uczniów

https://www.youtube.com/watch?time\_continue=4&v=0Wo5o7RZkkQ&feature=emb\_logo

TEAMS - Początki dla ucznia. Podstawowe funkcje.

https://www.youtube.com/watch?v=mShLjWD9tBE

Jak UDOSTĘPNIAĆ ekran, aplikacje i dźwięki z komputera?

https://www.youtube.com/watch?v=2XiiNAYjnCs

TEAMS - Początki dla ucznia. Podstawowe funkcje.

https://www.youtube.com/watch?v=mShLjWD9tBE

https://www.youtube.com/user/zankwild/videos

https://www.youtube.com/watch?v=xz7c735p0N4&list=PLdZAxYG8p\_cPX6tTMegVR73Z 4Av1M8ZKY

https://www.youtube.com/watch?v=BgyI8Y3YcNw

https://www.youtube.com/watch?v=aPUuIpf7FMQ

https://www.youtube.com/watch?v=xRUa6Te1Jqg